### Step 1: Open the email sent to your email account.

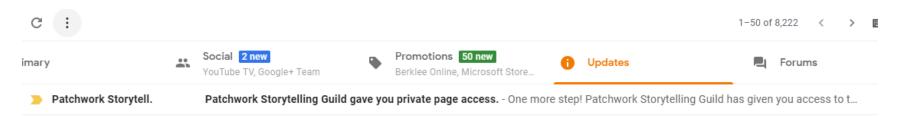

### Step 2: Click on link: Create a password.

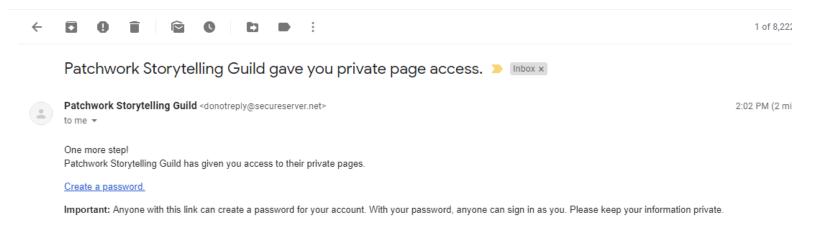

🔦 Reply 🔹 🗭 Forward

# Step 3: Create/Enter a password.

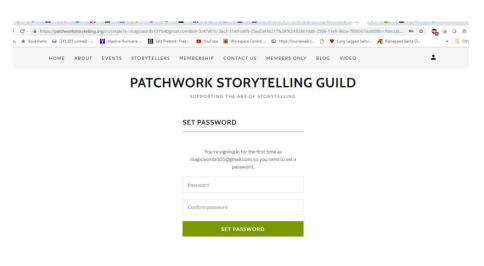

### SET PASSWORD

You're signing in for the first time as magicwords101@gmail.com, so you need to set a password.

•••••

•••••

SET PASSWORD

### Step 4: You are now on the Patchwork website.

# You can now access "Members Only" pages.

FIND OUT MORE

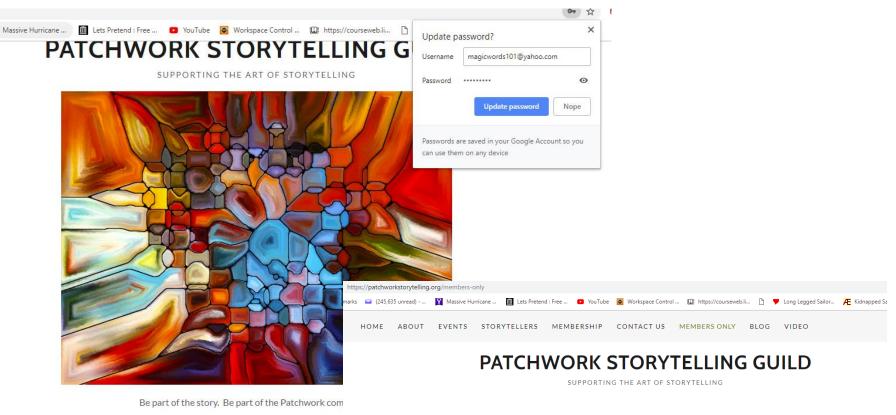

#### Welcome

There's much to see here. So, take your time, look around, and learn all there is to know about us. We hope you enjoy our site and take a moment to drop us a line.